### Borrow, download and enjoy here

Your library in one app.

BorrowBox is home to the greatest authors of the world's best eBooks and eAudiobooks.

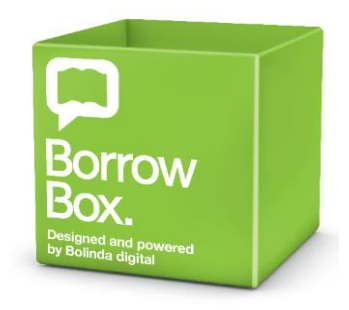

### **[Glasgow BorrowBox](https://fe.bolindadigital.com/wldcs_bol_fo/b2i/mainPage.html?b2bSite=5818)**

### **What you will need before you register to use BorrowBox**

- An internet connection to complete your registration
- If you want to read on your smartphone or tablet, download the BorrowBox app from either the *iPhone App Store, [Google Play Store](https://play.google.com/store/apps/details?id=com.bolindadigital.BorrowBoxLibrary)* or *install BorrowBox on a kindle* [fire](http://www.borrowbox.com/kindlefire/install/)
- You must be a member of [Glasgow](http://libcat.csglasgow.org/web/arena/join-the-library) libraries
- Ensure you select Glasgow Libraries option when subscribing to the BorrowBox service
- Your Glasgow library card number and PIN.

#### **Creating a new BorrowBox account**

- Go to th[e Borrowbox eBooks and eAudiobooks online system](https://fe.bolindadigital.com/wldcs_bol_fo/b2i/mainPage.html?b2bSite=5818)
- Click on 'Sign in'
- Sign in using your Borrower number (your Glasgow library card number)
- Enter PIN
- Click 'Sign in'

#### **How to borrow and download an eBook**

- Sign into 'My account' using your borrower number (Glasgow library card number) and PIN
- Click 'Sign-in'
- Browse eBooks you can browse through a selection of categories to find titles you might enjoy
- Select an eBook by choosing 'Borrow'
- Confirm eBook loan' a loan confirmation will be sent to your email address.

### **How to borrow and download an eAudiobook**

- Browse eAudiobooks you can browse through a selection of categories to find titles you might enjoy
- Select an eAudiobook by choosing 'Borrow'
- Click 'Confirm eAudiobook loan' a loan confirmation will be sent to your email address

### **BorrowBox works with following systems**

BorrowBox is compatible with both Android and iOS devices

- No software needs to be installed for BorrowBox eAudiobooks as it works with software you already have on your device. Simply import your eAudiobook downloads to iTunes or Windows Media Player on your home computer and transfer them to your MP3 player
- All BorrowBox eBooks are compatible with Adobe Digital Editions gaining access to this software is free and provides an easy to use interface for reading eBooks on PC and Mac and also for transferring eBooks to eReaders
- It is fully compatible with Windows and Mac computers all BorrowBox files are MP3 format and therefore compatible with all operating systems.
- eBooks can be transferred to all eReaders via Adobe Digital Editions (except regular Kindle) and can be enjoyed on PC and Mac as well

# Borrow eBooks and eAudiobooks online or with our library app.

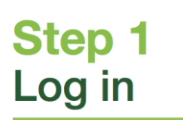

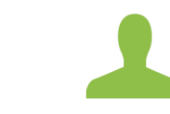

From your library

website log in to

BorrowBox with your library ID/barcode and password/PIN.

## **Step 4 Download**

**Step 5** 

**Revisit** 

Enjoy

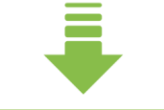

Download the complete eBook or eAudiobook instantly. When reserved titles are ready to download we'll email you.

# Apps

Online

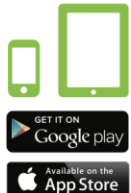

Install BorrowBox app on your devices. Select your library and then enter your library ID/barcode and password/PIN.

### Step 2 **Search**

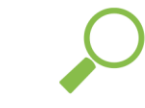

Search, browse and discover our great collection 24/7, by title, author or category, read extracts, listen to excerpts and more.

## **Step 3 Borrow**

Confirm your choice or reserve a title for later.

## Australian and international authors everywhere you go. **Step 6**

Enjoy reading bestselling eBooks

and listening to the most popular

eAudiobooks from your favourite

We're always adding new titles, so visit often and make the most of your library membership.

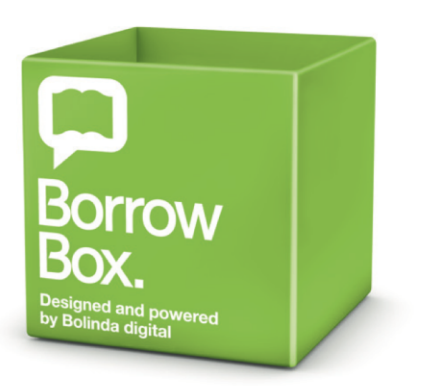